# **lfdocs-conf**

*Release 0.9.0*

**Linux Foundation Releng**

**Apr 05, 2023**

# **CONTENTS**

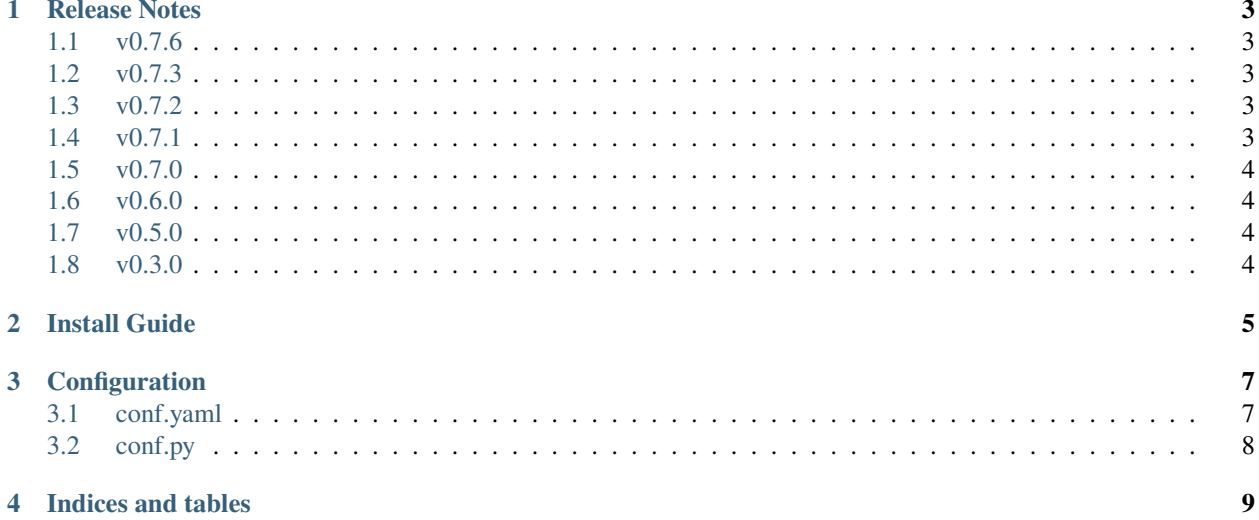

Linux Foundation Sphinx documentation common configuration project.

This package is a set of default configurations for Linux Foundation projects that use Sphinx to share a common centralized configuration.

Contents:

#### **ONE**

### **RELEASE NOTES**

### <span id="page-6-1"></span><span id="page-6-0"></span>**1.1 v0.7.6**

#### **1.1.1 Bug Fixes**

• Update funcparserlib for better compatibility with Sphinx version 4.2.0. This and other libraries are needed to generate ONAP's docs.

### <span id="page-6-2"></span>**1.2 v0.7.3**

#### **1.2.1 Bug Fixes**

• Remove redundant "copyright" word from ONAP copyright notice. (LF JIRA: RELENG-3929).

**Ref:**

<https://wiki.onap.org/display/Meetings/TSC+2021-08-05>

### <span id="page-6-3"></span>**1.3 v0.7.2**

#### **1.3.1 Other Notes**

• Update ONAP copyright notice as approved by ONAP TSC. (LF JIRA: RELENG-3840).

**Ref:**

<https://wiki.onap.org/display/Meetings/TSC+2021-08-05>

# <span id="page-6-4"></span>**1.4 v0.7.1**

#### **1.4.1 Other Notes**

• Change ONAP copyright notice. (LF JIRA: RELENG-3840).

### <span id="page-7-0"></span>**1.5 v0.7.0**

#### **1.5.1 Other Notes**

- Conventional Commit message subject lines are now enforced. This affects CI. Additionally, if developers want to protect themselves from CI failing on this please make sure of the following
	- **–** you have pre-commit installed
	- **–** that you have run pre-commit install –hook-type commit-msg

### <span id="page-7-1"></span>**1.6 v0.6.0**

#### **1.6.1 Upgrade Notes**

- Sphinx has been upgraded to 3.2.x.
- If using Python 3.4 or newer, more-itertools is no longer pinned to the 5.x release.

#### **1.6.2 Bug Fixes**

• Pytest is no longer pulled in as a dependency of docs-conf.

### <span id="page-7-2"></span>**1.7 v0.5.0**

#### **1.7.1 New Features**

• Add support for sphinx-tabs [\(https://github.com/djungelorm/sphinx-tabs\)](https://github.com/djungelorm/sphinx-tabs).

#### **1.7.2 Upgrade Notes**

• Updates Sphinx from ~2.3.1 to ~3.0.4 which may or may not affect project docs build. Refer to upstream release note as necessary. <https://www.sphinx-doc.org/en/master/changes.html>

### <span id="page-7-3"></span>**1.8 v0.3.0**

#### **1.8.1 Upgrade Notes**

• Sphinx version is updated from ~1.7.9 to ~1.8.5 which may or may not affect project docs build. Refer to upstream release note as necessary. <https://www.sphinx-doc.org/en/master/changes.html>

**TWO**

## **INSTALL GUIDE**

<span id="page-8-0"></span>Follow these steps to install lfdocs-conf:

- 1. Add lfdocs-conf to your requirements.txt
- 2. Create the docs directory in the root of your repo
- 3. Create docs/conf.py with the following contents:

from docs\_conf.conf import \*

**Note:** This is the minimal configuration for this file. Further documentation on conf.py in *[Configuration Doc](#page-10-0)[umentation](#page-10-0)*.

4. Create docs/conf.yaml with the following contents:

project\_cfg: PROJECT

Replace PROJECT with the name of a project configuration for your top-level project. Eg. acumos, onap, opendaylight, opnfv, etc. . . See here for a [list of valid projects.](https://github.com/lfit/releng-docs-conf/tree/master/docs_conf/defaults) If you are a new project and do not yet have a defaults file then please propose a patch to the [docs-conf](https://gerrit.linuxfoundation.org/infra/#/admin/projects/releng/docs-conf) project.

**Note:** This is the minimal configuration necessary to get this going further documentation on conf.yaml is available in the *[Configuration Documentation](#page-10-0)*.

5. Create docs/index.rst with the following contents:

```
.. _my-project:
My Project
==========
Lorem ipsum dolor sit amet, consectetur adipiscing elit, sed do eiusmod
tempor incididunt ut labore et dolore magna aliqua. Ut enim ad minim
veniam, quis nostrud exercitation ullamco laboris nisi ut aliquip ex ea
commodo consequat. Duis aute irure dolor in reprehenderit in voluptate
velit esse cillum dolore eu fugiat nulla pariatur. Excepteur sint occaecat
cupidatat non proident, sunt in culpa qui officia deserunt mollit anim id
est laborum.
```
Replace "my-project" and "My Project" with the name of your project.

The first line "... \_my-project:" is a special Sphinx [cross-ref](https://www.sphinx-doc.org/en/master/usage/restructuredtext/roles.html#ref-role) which is useful to allow other projects to link to arbitrary locations in your project. Create these for every section heading in your project to ensure that others can link to your project.

**Note:** This is the minimal configuration to get a docs page generated for your project. What you do from here is entirely up to you. Please refer to the [Sphinx reStructuredText Primer.](http://www.sphinx-doc.org/en/stable/rest.html)

6. (Optional) Copy project logo to docs/\_static/logo.png

**Note:** The logo should be a small 64x64 png image.

- 7. (Optional) Copy a favicon to docs/\_static/favicon.ico
- 8. Create a tox.ini with the following contents:

```
[tox]
minversion = 1.6envlist =
   docs
    docs-linkcheck
skipsdist = true
[testenv:docs]
deps = -rrequirements.txt
commands =
    sphinx-build -W -b html -n -d {envtmpdir}/doctrees ./docs/ {toxinidir}/docs/_
˓→build/html
[testenv:docs-linkcheck]
    deps = -rrequirements.txt
    commands = sphinx-build -W -b linkcheck -d {envtmpdir}/doctrees ./docs/
˓→{toxinidir}/docs/_build/linkcheck
```
This will configure 2 tox testenvs. The first to generate the docs and the 2nd to verify links inside of the documentation. The 2nd one is useful to ensure the documentation does not contain any broken links.

**Note:** The -W flag enables an option to fail the build even on warnings. This flag catches useful issues with docs and projects should strive to have their docs passing with this enabled. If setting up an existing project that has warnings that are unable to resolve now then remove this option temporarily, until such a time that the project can clean up the docs.

9. To test run:

```
tox -e docs
google-chrome-stable docs/_build/html/index.html
```
Note: Replace the last command with your favourite web browser to view a the generated docs.

#### **THREE**

# **CONFIGURATION**

<span id="page-10-0"></span>lfdocs-conf reads aggregates configurations from sources to determine the effective configuration to build Sphinx. Precedence for configuration is as follows:

- 1. project/conf.py
- 2. project/conf.yaml
- 3. docs\_conf/defaults/{project\_cfg}.yaml
- 4. docs\_conf/defaults/default.yaml
- 5. docs\_conf/\_\_init\_\_.py

Typically {project\_cfg}.yaml provides a common theme across related projects. For example all subprojects within the OpenDaylight project share the common docs\_conf/defaults/opendaylight.yaml. All fields provided by defaults are overidable via one of 2 ways.

- 1. conf.yaml (preferred)
- 2. conf.py

#### <span id="page-10-1"></span>**3.1 conf.yaml**

In most cases projects should use conf.yaml to configure settings. This file should at least configure the "project cfg" setting which will pull the appropriate defaults configuration for their top level project to ensure a consistent theme across all subprojects within a project. Settings here can override settings that you would like different from the project defaults.

Commonly used fields are "project", "version", and "author".

```
project_cfg: opendaylight
project: NetVirt
release: 1.2.3
version: 1.2.3
author: OpenDaylight Project
copyright: 2018, OpenDaylight Project a Series of LF Projects, LLC
needs_sphinx: "1.6.5"
extensions:
  - sphinx.ext.autodoc
  - sphinx.ext.doctest
  - sphinx.ext.intersphinx
```
(continues on next page)

(continued from previous page)

```
- sphinx.ext.todo
  - sphinx.ext.coverage
  - sphinx.ext.viewcode
exclude_patterns:
  - .DS_Store
   - _build
  - Thumbs.db
  - .tox
todo_include_todos: false
html_logo: _static/logo.png
html_theme: bootstrap
html_theme_options:
  bootswatch_theme: cerulean
 navbar_sidebarrel: false
  source_link_position: footer
```
## <span id="page-11-0"></span>**3.2 conf.py**

If conf.yaml does not support a Sphinx configuration you need or you have more complex configuration needs where Python code might be useful then you can use conf.py. This file supports the full configuration of [Sphinx conf.py.](http://www.sphinx-doc.org/en/stable/config.html)

# **FOUR**

# **INDICES AND TABLES**

- <span id="page-12-0"></span>• genindex
- modindex
- search